## 一、弱點知識庫

\* PHP.Windows.Shell.Escape.Functions.Command.Execution

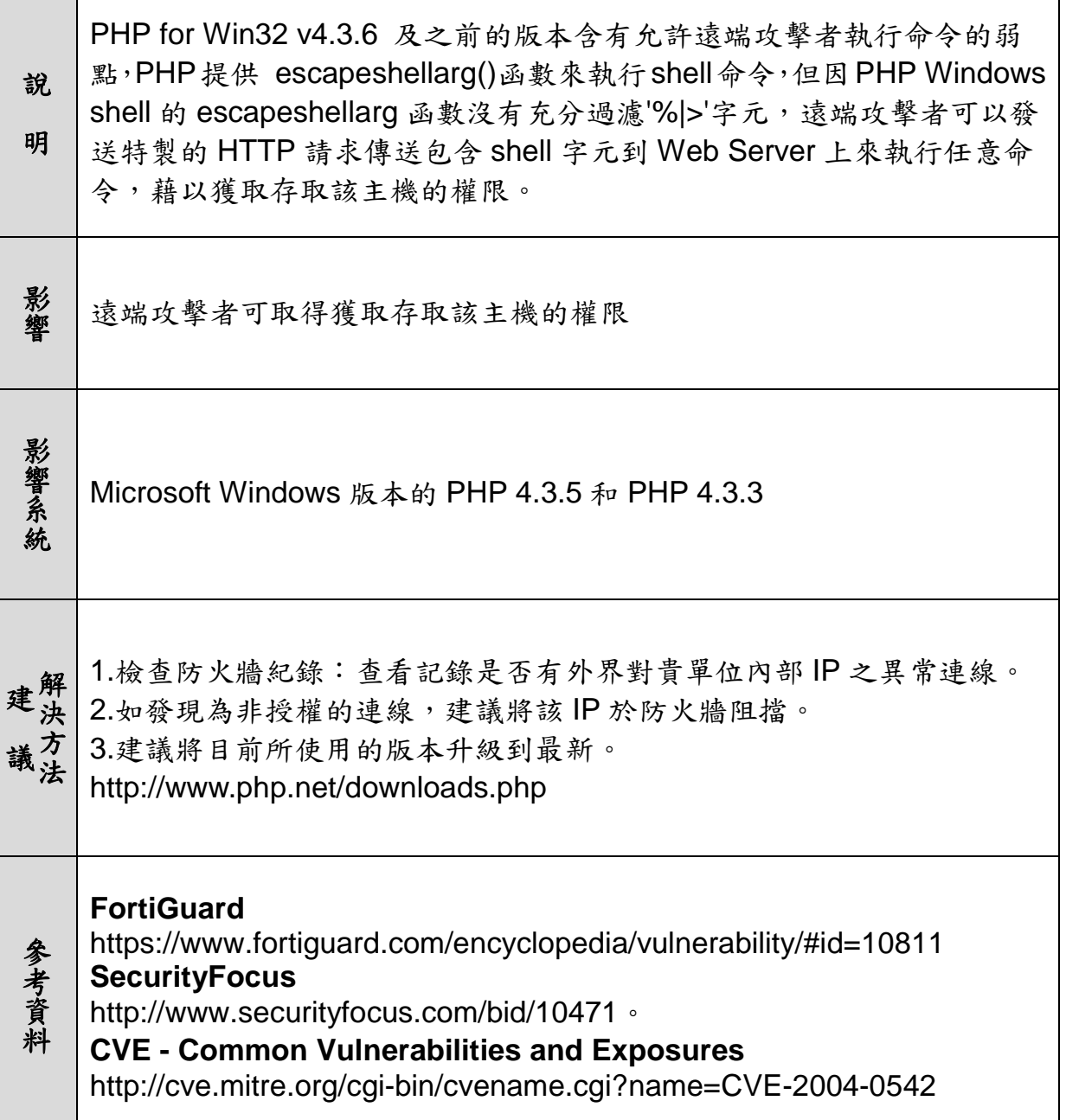

 $\mathsf{r}$ 

\*DLink.IP.Cameras.rtpd.cgi.OS.Command.Injection

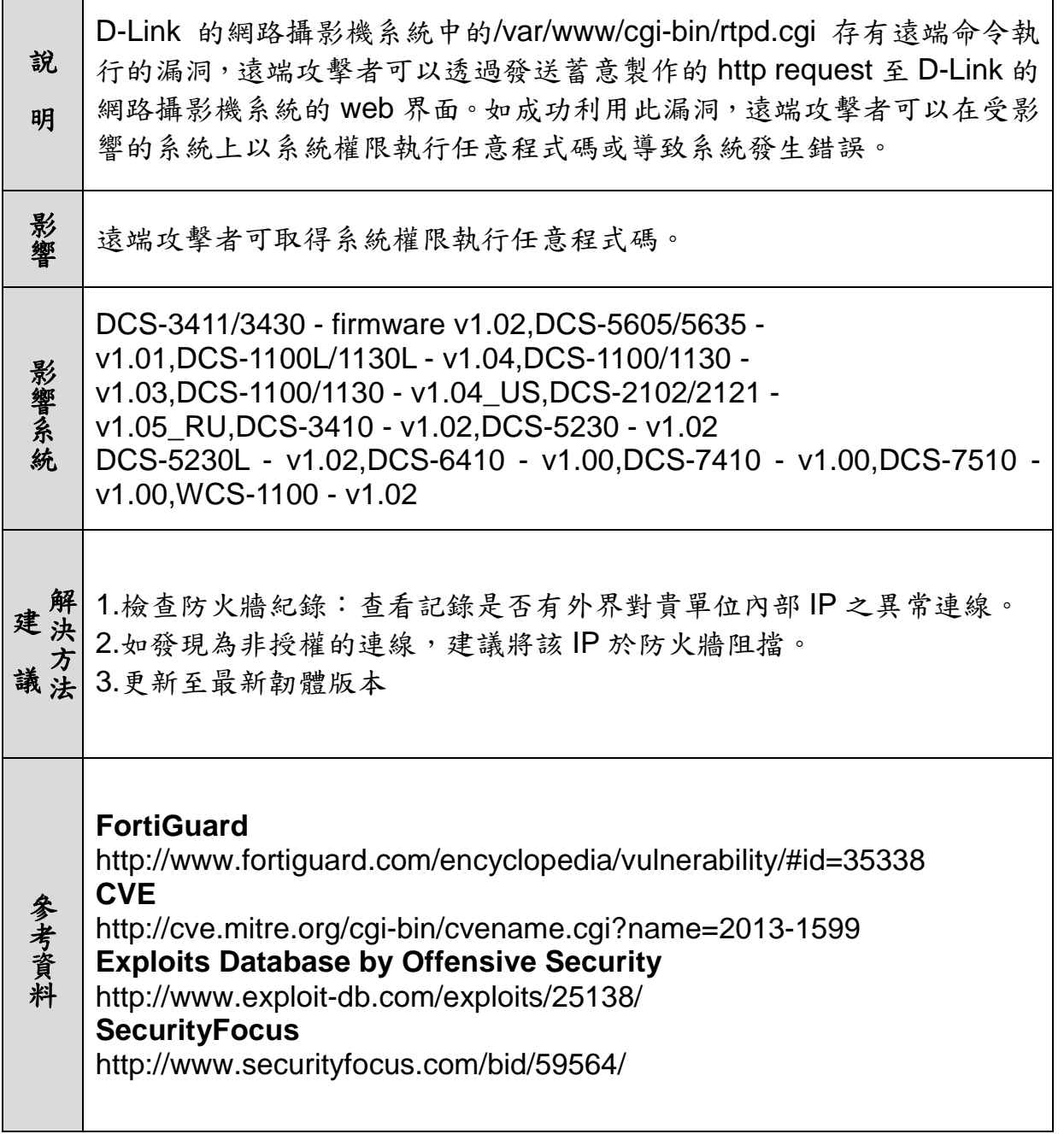

#### 二、惡意程式分析報告

### **(**一**)**惡意程式基本資料

- 1、單一識別碼(Hash 值)
	- MD5:7d2682f21bdff7846cd6be9f5737d2bf
	- SHA-1:18e747a4c9a409bf349a4aaefd3e255ecf28f039
- 2、惡意程式檔案大小:308,363 bytes
- 3、各防毒軟體定義名稱:
	- $\bullet$  AntiVir: TR/Spy.308363
	- BitDefender: Gen:Trojan.Heur.suZ@yP!QOyibf
	- Fortinet: W32/Generik.NOKHTPR!tr

#### **(**二**)**惡意程式行為分析

- 1、此惡意程式感染主機後會新增惡意程式:%TEMP%\svhost.exe
- 2、此惡意程式會使用反轉字元與圖示更換的方式,欺騙使用者,開啟 偽裝為文件檔的螢幕保護程式:

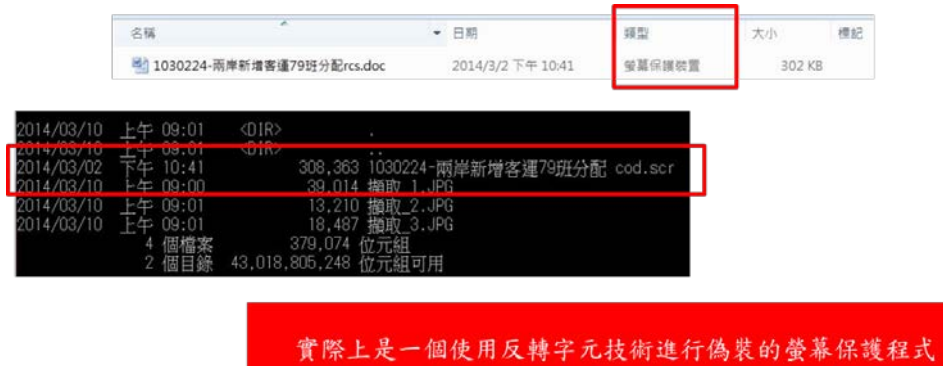

3、修改系統啟動程序

此惡意程式會修改機碼,確保每次受害主機重開機後都會執行這 個程式:

- <HKLM>\SOFTWARE\Microsoft\Windows\CurrentVersion\Run
- <HKCU>\Software\Microsoft\Windows\CurrentVersion\Run
- 4、修改防火牆規則並嘗試對外連線:受害主機感染惡意程式後會修改 本機防火牆規則,允許%TEMP%\svhost.exe 可以對外連線。

#### **(**三**)**提升本機安全性防護

1、安裝防毒軟體並定期更新病毒碼

建議電腦使用者必須要安裝防毒軟體並定期病毒碼,避免網路 威脅發生。

2、開啟本機防火牆並定期安裝系統更新

開啟微軟系統內建之系統更新功能,定期針對系統重大更新以 及安全性更新檔進行安裝,避免系統暴露在攻擊的威脅之下。

3、惡意程式移除工具

若使用者的電腦系統不慎遭到此惡意程式感染而無法正常運 作,請下載各大防毒軟體廠商所釋出之惡意程式移除工具,以進行 病毒清除程序。以下網址可供參考

● Microsoft Safety Scanner,官方網站:

http://www.microsoft.com/security/scanner/zh-tw/default.aspx

● TrendMicro System Cleaner, 官方網站:

http://downloadcenter.trendmicro.com/index.php?regs=TW

● Norton Rescue Tool,官方網站:

http://tw.norton.com/free-tools-trial/promo

### 【惡意程式攻擊】

## TANET遭受惡意程式攻擊比例TOP 15

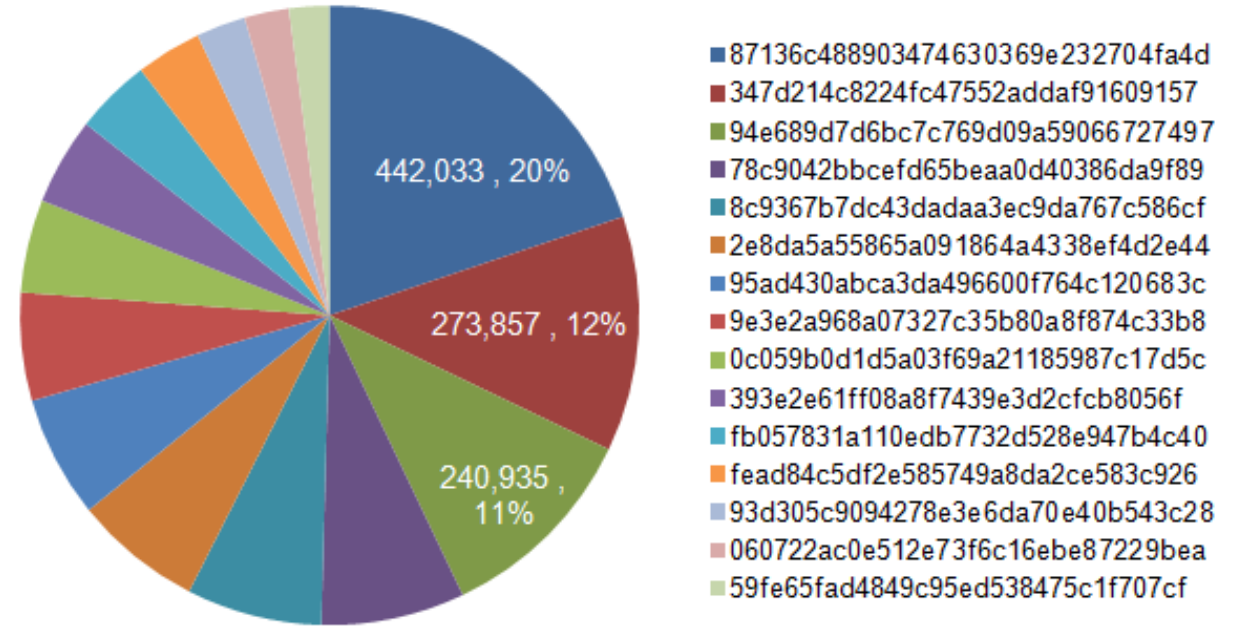

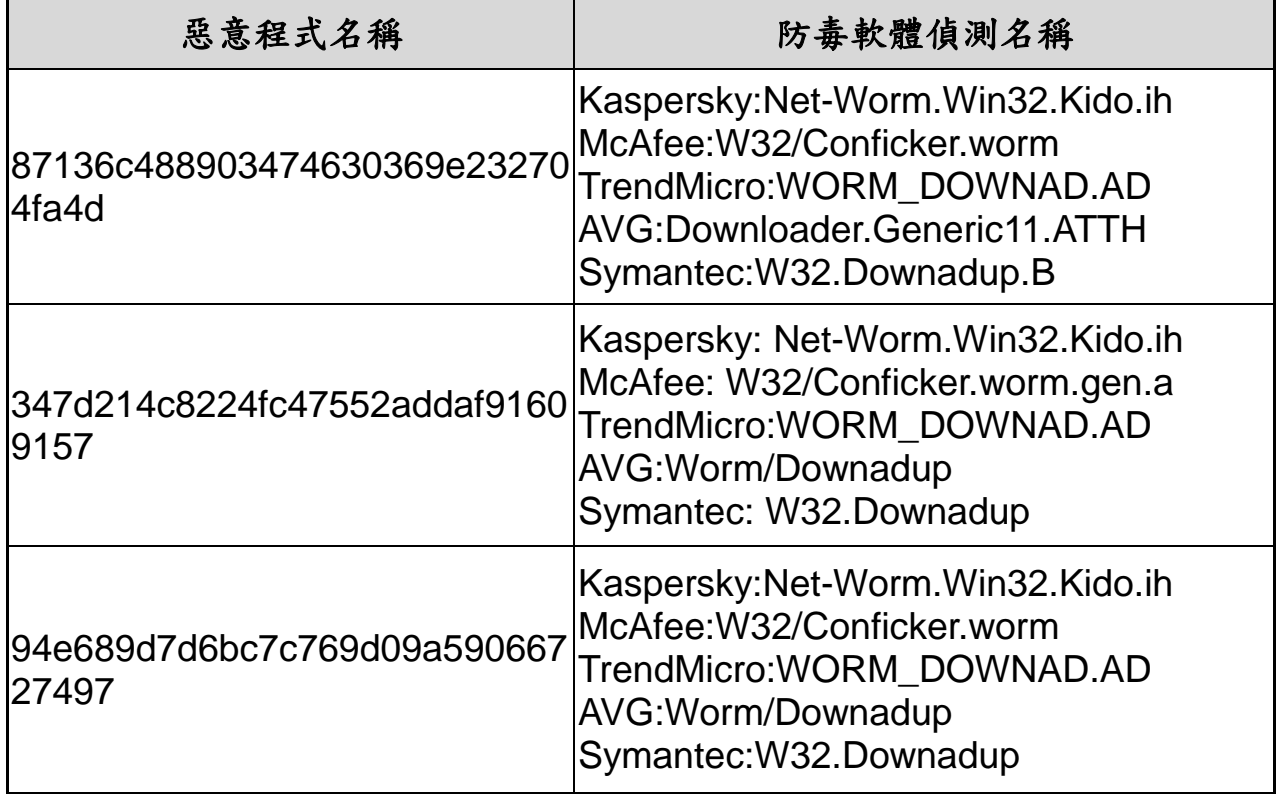

# 【最易被攻擊的帳號】

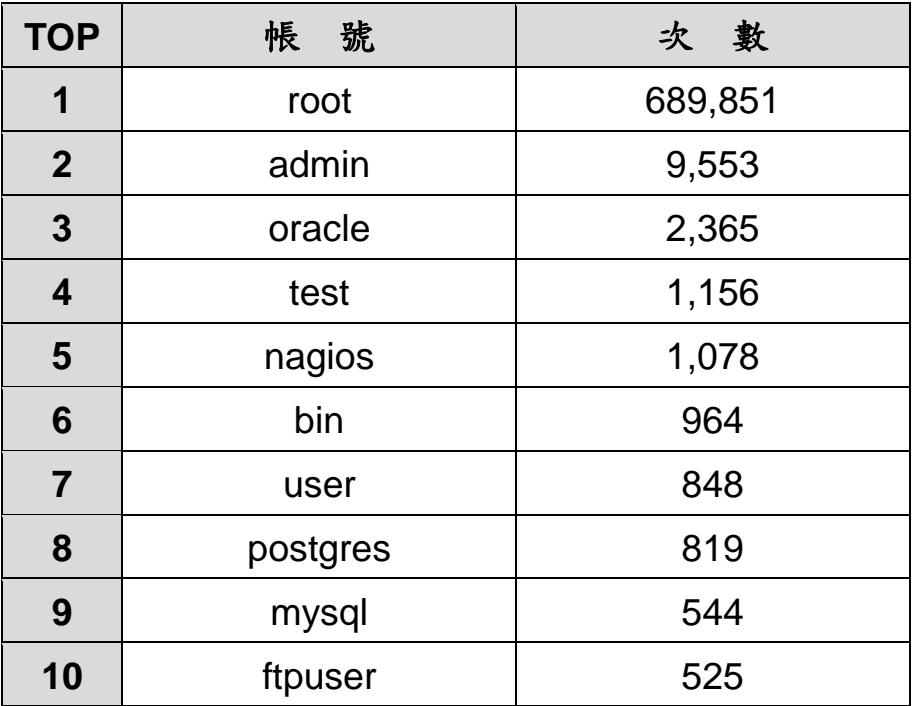

## 【最易被猜測的密碼】

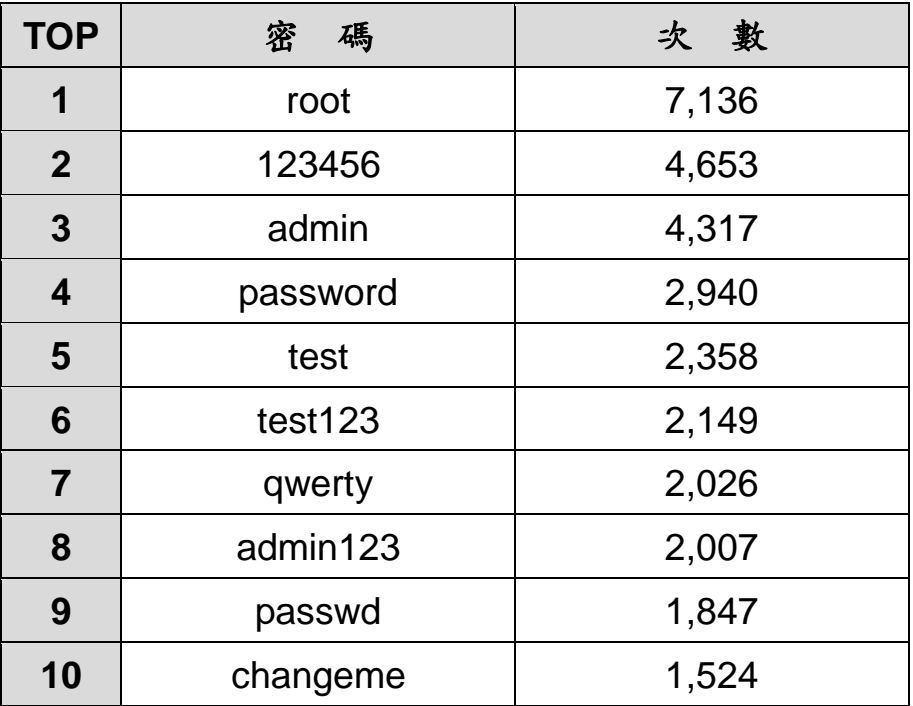

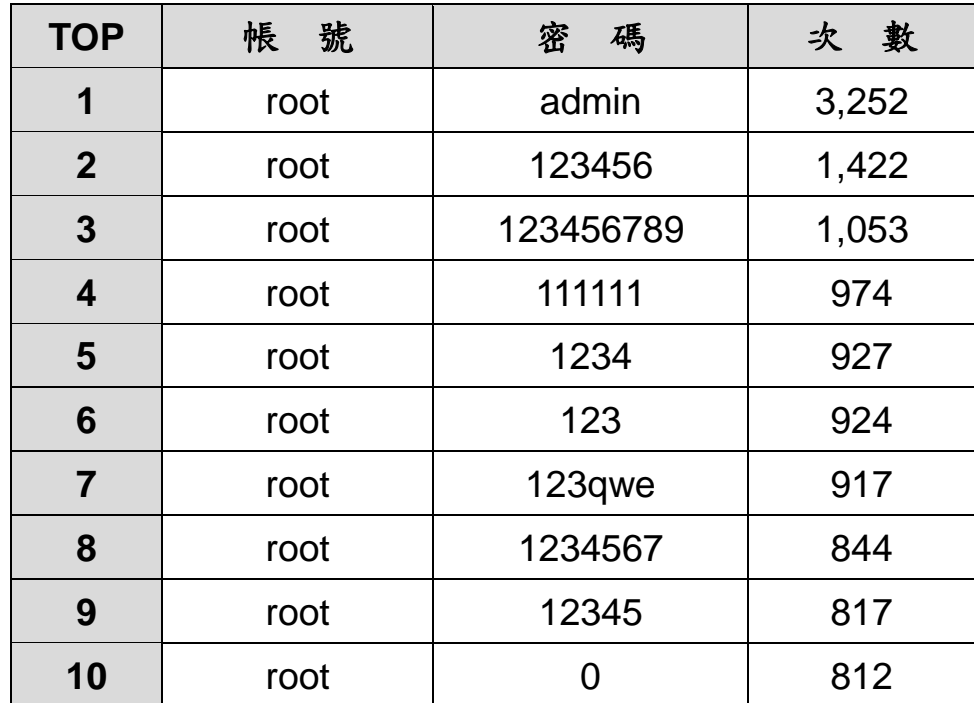

### 【最危險的帳號密碼組合】